# Visualization of Signal Processing for Radio Astronomy

# Kaitlyn Ashcroft School of Earth and Space Exploration

## **Abstract**

The Completely Hackable Amateur Radio Telescope (CHART), is an initiative to create a radio telescope that is both low tech and low cost, making it easily accessible to anyone. The base design is optimized to look at the Milky Way and capture the hydrogen 21 cm line. The CHART project includes a base design that consists of a cardboard telescope and an RTL-SDR module programmed with GNURadio. In a prior iteration the data capture was done using a GnuRadio python script. Here we describe a new version built in GNURadio companion with the aim of improving student understanding of the signal processing steps and encouraging modification. The template in a visual programming language can be easily replicated by new users. Custom blocks simplify the signal flow , and the use of GRC makes the signal processing steps clear and provides a fun and accessible tool set for anyone interested in radio astronomy.

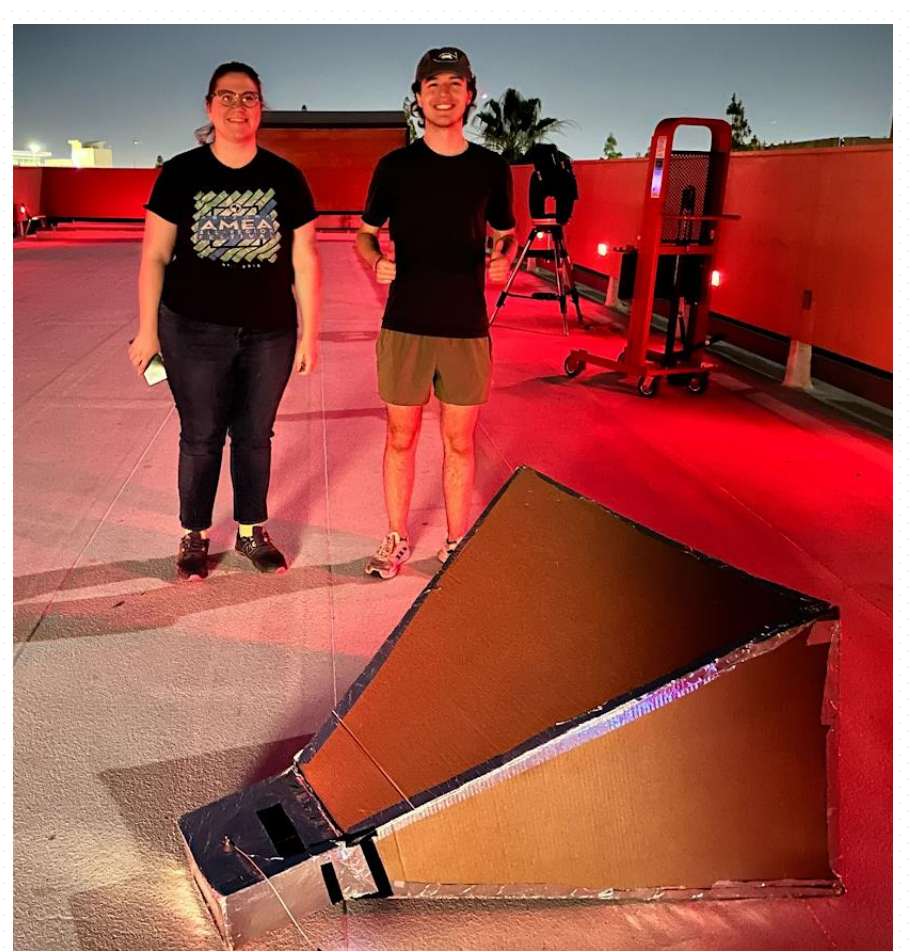

• Complex to Real: Takes the complex sin curves and turns it into real numbers QT GUI Vector Sink Name: Real Time Data

• QT GUI Vector Sink: Shows the graph X-Axis Start Value: 0 X-Axis Step Value: 1 X Akia Secp Value. 1<br>X-Axis Label: Time<br>Y-Axis Label: Bits<br>Ref Level: 0 **Complex To Real** Vector Length: 1.02 i<mark>n</mark> Stream to Vector <mark>out</mark>

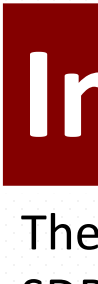

## **Introduction**

The homemade telescope consists of the horn that is pointed at the sky, a low frequency amplifier, a RTL-SDR (or Software Defined Radio), and a raspberry pi. This set up has a program the is very intuitive and easy to use but does not give a great insight into how the signal is being processed by the program. My set up consists of the horn, amplifier, RTL-SDR, and computer. This is for the more inquisitive students who want to see how the signal is being transmitted.

#### Step 1:

• Variables: • Samp\_rate: Based on the sample of the SDR device • Frequency: the frequency you want to measure at • RTL-SDR: The block allows the computer to connect to the SDR that is plug into the computer

**Options**<br>Title: Not titled yet Variable D: samp\_rate Author: kaita **Value: 2.048M** Output Language: Python Generate Options: QT GUI **RTL-SDR Source** Sync: Unknown PPS **Number Channels: 1** Sample Rate (sps): 2.048M ChO: Frequency (Hz): 100M Ch0: Frequency Correction (ppm) command<br>cho: DC Offset Mode: 0<br>cho: DC Offset Mode: 0 Ch0: IQ Balance Mode: 0 ChO: Gain Mode: False ChO: RF Gain (dB): 10 ChO: IF Gain (dB): 20 ChO: BB Gain (dB): 20

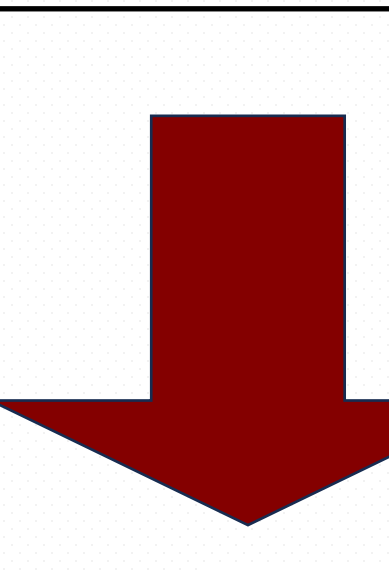

#### Step 2:

- Delay: holds the data and allows it to build up
- Head: Dictates the amount of data points you want • Stream to Vector: Takes the stream of sample
- points and chops it into slices.

Step 3: Graph 1: Real Time Data

**Delay** 

Delay: 1.024k 0ut

**In**  $\begin{array}{|c|c|}\n\hline\n\text{Hend} & \text{Hems: } 614.4\text{M}\n\end{array}$ 

### **Results**

When connected to the telescope we can see the 21 cm. line of the galaxy in a live graph as well as save the data to the computer. The three graphs that we see in figure 3 are the Real Time data, which allows us to determine the state of the data coming in before the FFT. The other two other graphs are post FFT transformation and show us the frequencies the are being picked up by the telescope.

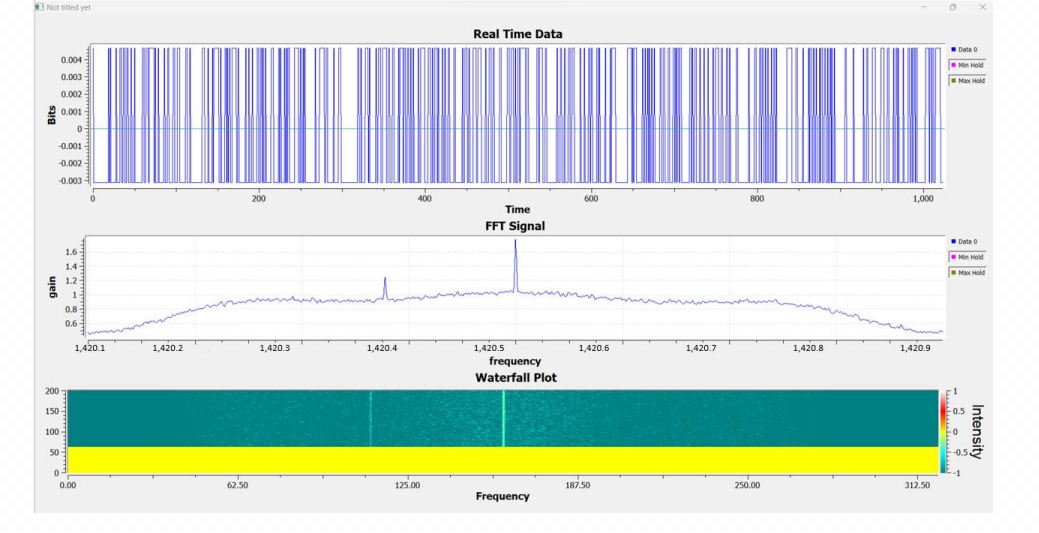

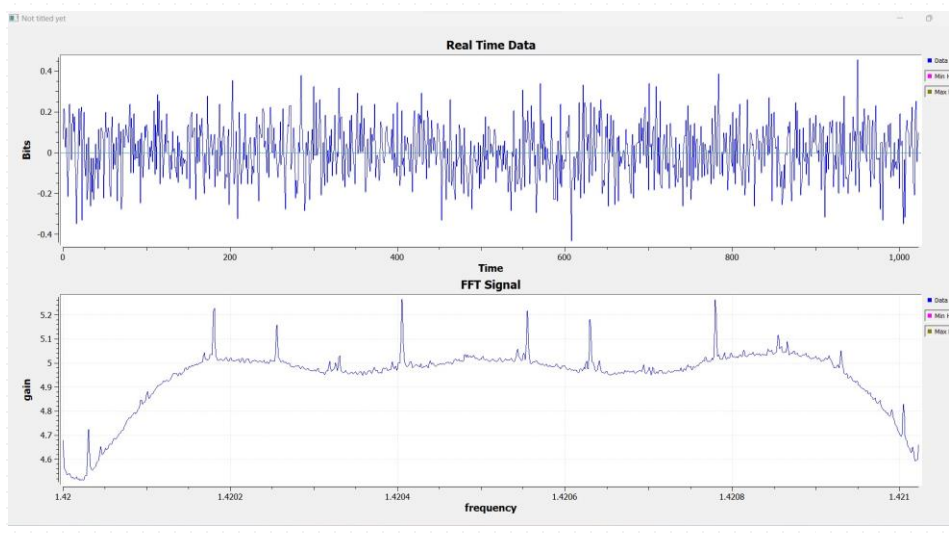

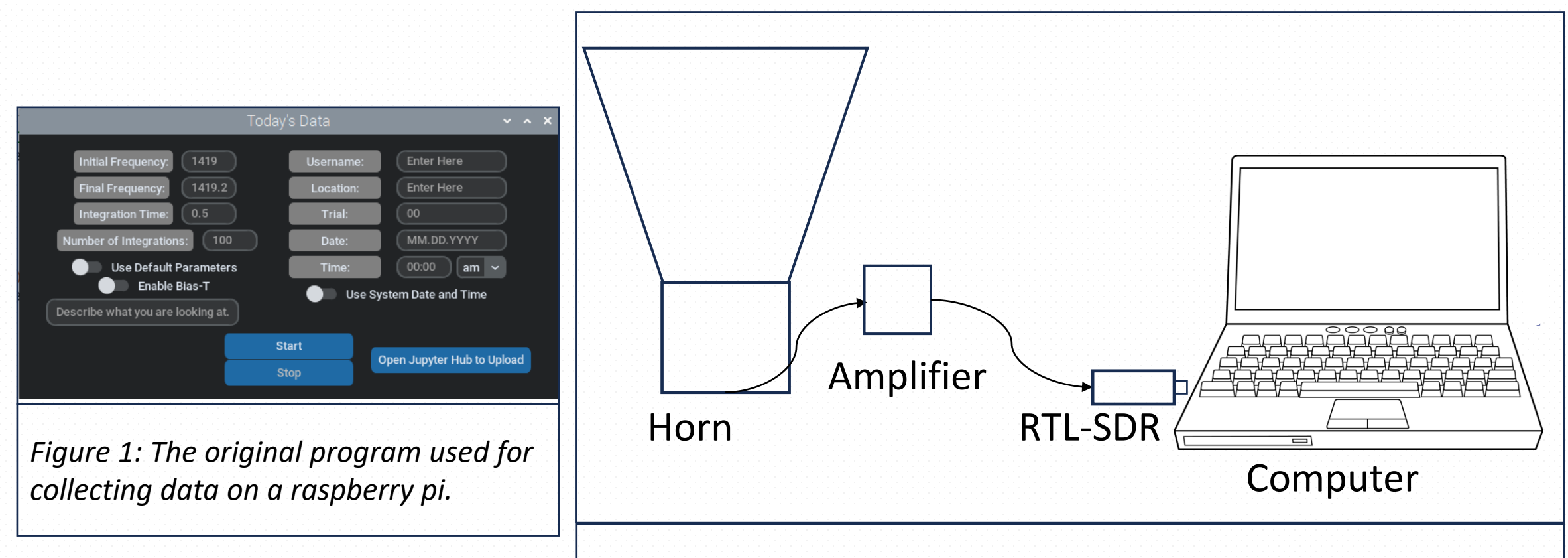

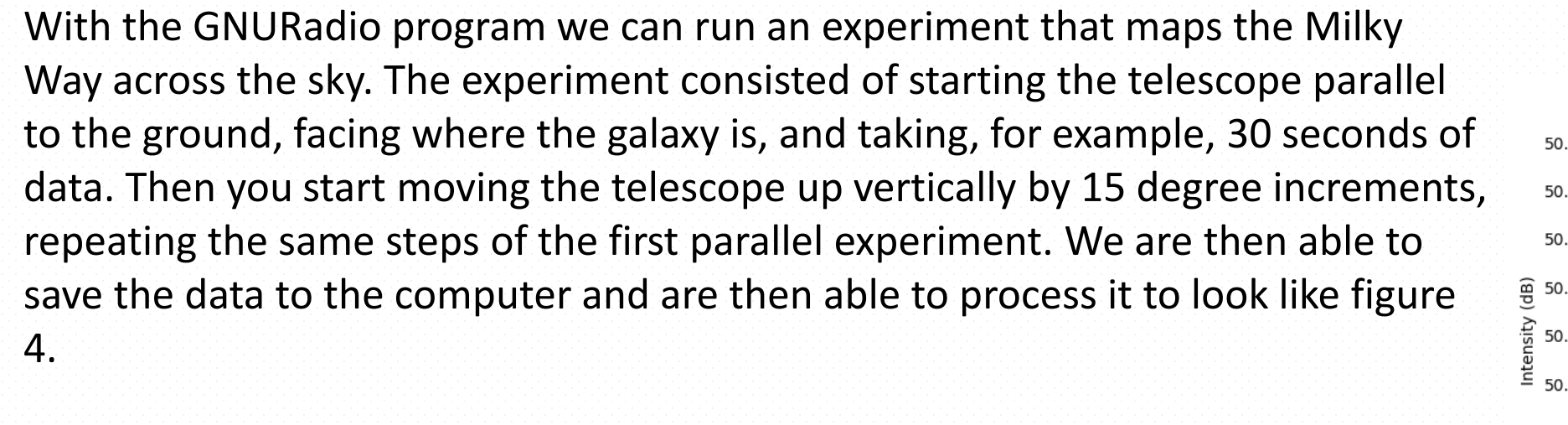

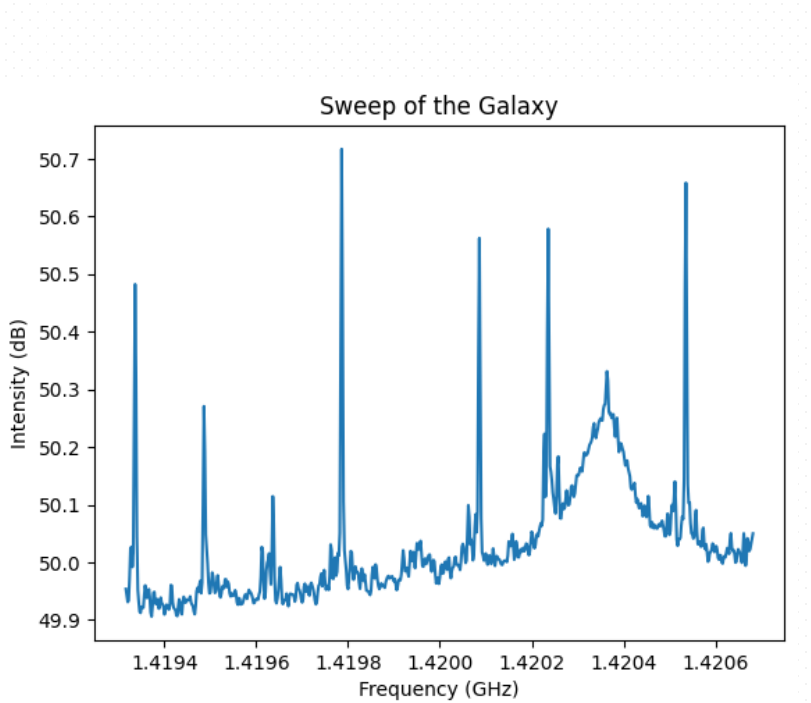

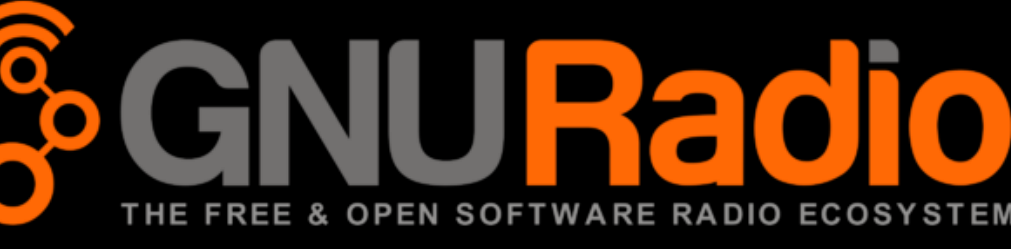

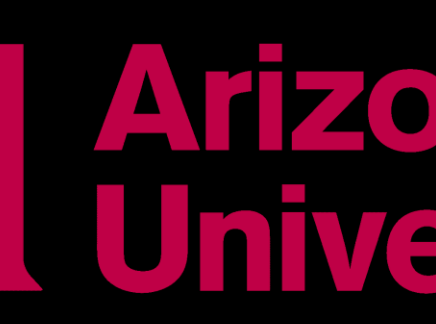

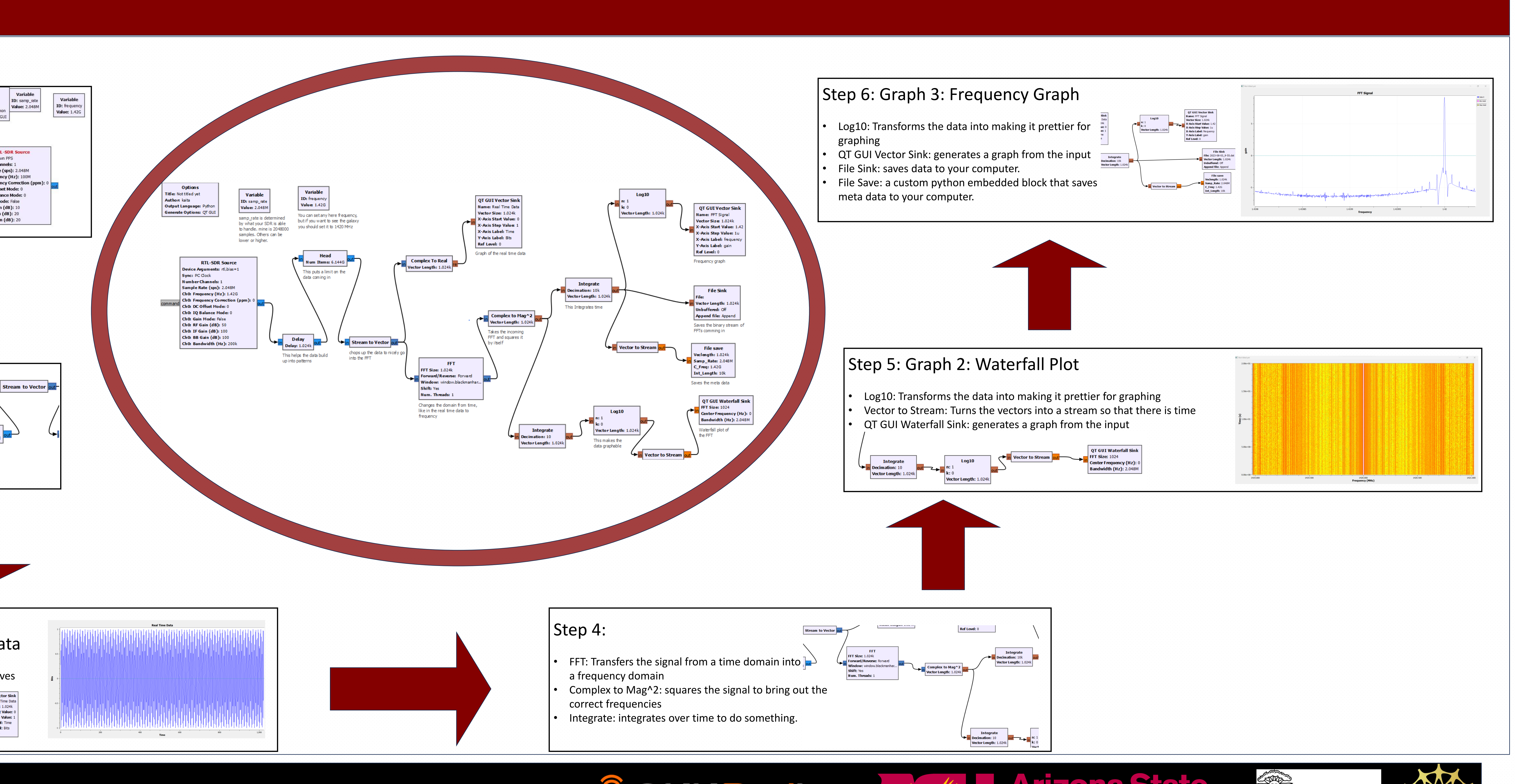

# **The Flowgraph**

*Figure 2: The set up for the computer version of the signal processing*

#### **References**

https://[astrochart.github.io/](https://astrochart.github.io/) <https://www.gnuradio.org/>

**Arizona State** 

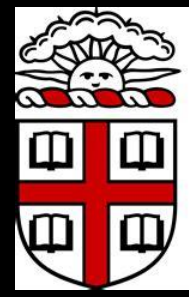

**SHE BROWN** 

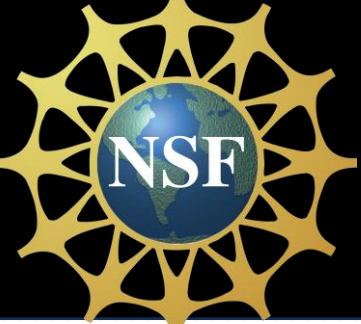

## **Conclusion**

The Completely Hackable Amateur Radio Telescope (CHART), is an initiative to create a radio telescope that is both low tech and low cost, making it easily accessible to anyone. The base design is optimized to look at the Milky Way and capture the hydrogen 21 cm line. The CHART project includes a base design that consists of a cardboard telescope and an RTL-SDR module programmed with GNURadio. In a prior iteration the data capture was done using a GnuRadio python script. Here we describe a new version built in GNURadio companion with the aim of improving student understanding of the signal processing steps and encouraging modification. The template in a visual programming language can be easily replicated by new users. Custom blocks simplify the signal flow , and the use of GRC makes the signal processing steps clear and provides a fun and accessible tool set for anyone interested in radio astronomy.